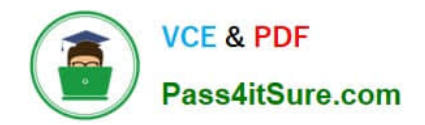

**C\_DS\_42Q&As**

SAP Certified Application Associate - Data Integration with SAP Data Services 4.2

# **Pass SAP C\_DS\_42 Exam with 100% Guarantee**

Free Download Real Questions & Answers **PDF** and **VCE** file from:

**https://www.pass4itsure.com/c\_ds\_42.html**

# 100% Passing Guarantee 100% Money Back Assurance

Following Questions and Answers are all new published by SAP Official Exam Center

**Colonization** Download After Purchase

- **@ 100% Money Back Guarantee**
- **63 365 Days Free Update**
- 800,000+ Satisfied Customers

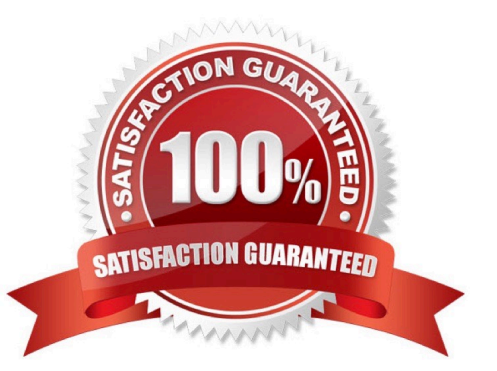

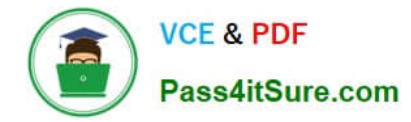

Which SAP Data Services transforms would you use in a dataflow to load a slowly changing dimension of type 2?

- A. Row\_Generation
- B. Table\_Comparison
- C. Key\_Generation
- D. History\_Preserving
- E. Effective\_Date

Correct Answer: BCD

#### **QUESTION 2**

You must calculate the total value of all orders, including their discounts, for reporting purposes. Currently these details are found in different tables. Use the sum function to calculate the total value of orders in the Order\_Details table. How to Now that the expression can calculate the total of the order values, make it possible for the Query to begin at the first order through the end of the records in the table by using the Group By tab.

A. On the Mapping tab of the TOTAL\_VALUE column, enter the expression:

B. In the Query Editor , select the Group By tab.

C. In the Schema In column, select the ORDERID field from the ORDER\_DETAILS table and drag it to the Group By tab.

D. Close the Editor.

Correct Answer: BCD

#### **QUESTION 3**

How to Add the Query transform to the workspace between the source and target?

A. To open the Query Editor , in the data flow workspace, double click the Query transform.

B. To add a new Query template to the data flow, in the tool palette, choose the Query Transform icon, and click the workspace.

C. To connect the source table to the Query transform, select the source table, hold down the left mouse button, drag the cursor to the Query transform, and release the mouse button.

D. To connect the Query transform to the target template table, select the Query transform, hold down the left mouse button, drag the cursor to the target table, and release the mouse button.

Correct Answer: BCD

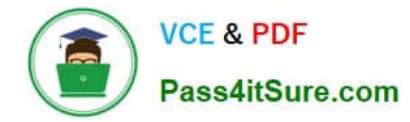

Which syntax rules must you follow in the SAP Data Services scripting language?

- A. A statement ends with a dot sign (.).
- B. A variable starts with a percent sign (%).
- C. A comment starts with a hash (#).
- D. A variable starts with a dollar sign (\$).

Correct Answer: CD

### **QUESTION 5**

What are task\\'s of data Services uses the SAP RFC Server Interface?

- A. Scheduling SAP jobs
- B. Reading from SAP Open Hub destinations
- C. Loading SAP NetWeaver BW
- D. Viewing Data Services logs from SAP NetWeaver BW
- E. None of above
- Correct Answer: ABCD

# **QUESTION 6**

Management Console contains a collection of Web-based applications for administering the following Data Services features and objects.

- A. Object relationship analysis
- B. Job execution performance evaluation
- C. Jobs and services executions
- D. Data Processing

Correct Answer: ABC

### **QUESTION 7**

In the Alpha Acquisitions database, the country for a customer is stored in a separate table and referenced

with a code. To speed up access to information in the data warehouse, this lookup should be eliminated.

Use the lookup\_ext function to exchange the ID for the country name in the customers table for Alpha with

the actual value from the country table.

How to In the Alpha\_NACustomer\_DF workspace, delete an existing expression for the Country column in

the Query transform.

A. In the Mapping tab, choose Functions.

B. In the Select Function dialog box, choose Lookup Functions.

C. the Alpha\_NACustomer\_DF workspace, to open the transform editor, double click the Query transform.

D. In the Query Editor, in the output schema, choose the field Country.

E. In the Mapping tab for the Country field, delete the existing expression.

Correct Answer: CDE

# **QUESTION 8**

Install the Management Console on a separate computer from other Data Services components. Where does management Console runs?

- A. On your Web application server
- B. On your Operational Dashboard
- C. On your Data Validation Dashboard
- D. On your application server

Correct Answer: A

### **QUESTION 9**

What do you call for that particular link of Clicking to Click to open the Documentation Map, which lists the SAP Data Services technical documentation available to end users or administrators, and a link to the customer portal where you can find the latest versions of the documentation?

- A. Settings
- B. Home
- C. Logout
- D. Question mark icon

Correct Answer: D

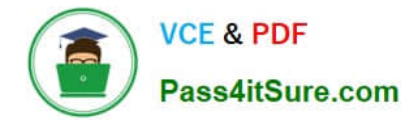

How to Create a new template table alpha\_NA\_customer in the Delta datastore as the target object?

A. To add a new template table to the workspace, in the tool palette, choose the Template Table icon, and click the workspace

- B. In the Create Template dialog box, in the Table name field, enter alpha\_NA\_customer
- C. In the In datastore field, choose Delta from the dropdown list
- D. Select the customer table from the Alpha datastore.

Correct Answer: ABC

#### **QUESTION 11**

By which application you do View and export reports for batch and realtime jobs, such as job summaries and data quality transform reports?

- A. Administrator
- B. Impact and Lineage Analysis
- C. Operational Dashboard
- D. Data Validation Dashboard
- E. Auto Documentation
- F. Data Quality Reports

Correct Answer: F

# **QUESTION 12**

In which parameter the number of seconds to sleep before the Data Profiler attempts to start pending tasks. Pending tasks have not yet started because the maximum number of concurrent tasks was reached?

- A. Invoke sleep interval (seconds)
- B. Submit sleep interval (seconds)
- C. Inactive interval (minutes)
- D. Active Interval (Seconds)

Correct Answer: B

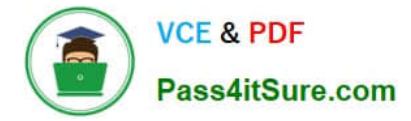

You are working as an ETL developer using SAP Data Services Designer. To whom You will create Datastores?

- A. For the source
- B. For the Target
- C. For the staging databases
- D. None of the above

Correct Answer: ABC

### **QUESTION 14**

In the Omega project, How to create a new batch job Alpha\_Product\_Job with a new data flow, Alpha\_Product\_DF?

A. In the Project menu, choose New Project

B. In the Project area, right-click the project name and, in the context menu, choose New Batch Job

C. Enter the job name, Alpha\_Product\_Job and, on your keyboard, press the Enter key. The job should open automatically. If it does not, open it by double-clicking.

D. In the Alpha\_Product\_Job workspace, in the tool palette, choose the Data Flow icon.

E. Click in the workspace where you want to add the data flow, and enter the name Alpha\_Product\_DF.

Correct Answer: BCDE

# **QUESTION 15**

When evaluating the customer data for Alpha Acquisitions, you discover a data entry error. The contact title of "Account Manager" has been entered as "Accounting Manager". You must correct these entries before it is moved to the data warehouse. How to In the Alpha\_NACustomer\_DF workspace, delete an existing expression for the Title column in the Query transform.

A. In the Alpha\_NACustomer\_DF workspace, to open the Query Editor, double click the Query transform.

B. In the Query Editor, in the output schema, choose the field CONTACTTITLE .

C. To delete existing expression, in the Mapping tab highlight the expression and press the Delete button on your keyboard.

D. In the Search replace Select Parameters dialog box, select the drop down arrow next to the field Input expression.

Correct Answer: ABC

[Latest C\\_DS\\_42 Dumps](https://www.pass4itsure.com/c_ds_42.html) [C\\_DS\\_42 Exam Questions](https://www.pass4itsure.com/c_ds_42.html) [C\\_DS\\_42 Braindumps](https://www.pass4itsure.com/c_ds_42.html)